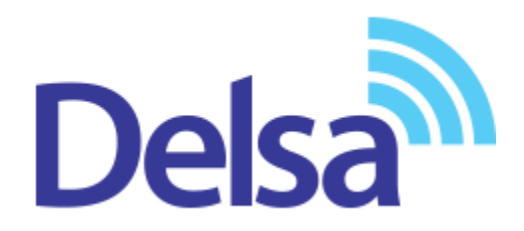

# **راهنمای استفاده از سامانه ثبت درخواست گارانتی**

سرویس ارائه خدمات آنالین گارانتی

شرکت مهندسی تدبیر پرداز دلسا

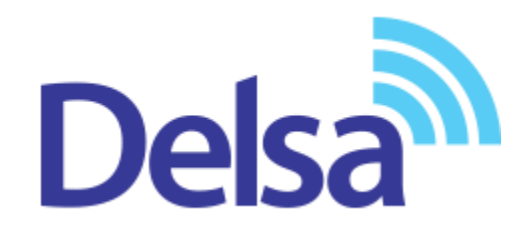

شرکت مهندسی تدبیر پرداز دلسا به منظور ارائه خدمات آنالین گارانتی، و رسالت چندین ساله این مجموعه در حوزۀ مشتری مداری و ارائه بهترین خدمات به مشتریان خود، سرویس جدید گارانتی خود را در وب سایت دلسا به نشانی <u>www.delsa.net و</u> در بخش " *ثبت درخواست گارانتی*" راه اندازی نموده است.

با کمک این سامانه، خریداران تجهیزات این شرکت )سیسکو، زایکسل، میکروتیک و اندروید باکس( می توانند نسبت به فعال سازی گارانتی دستگاه خود اقدام نموده و نیز هر گونه درخواست خدمات گارانتی همچون ارسال و تحویل کاال، پیگیری اقدامات تعمیر و تعویض را از طریق همین سامانه و بدون مراجعه به شرکت، انجام دهند.

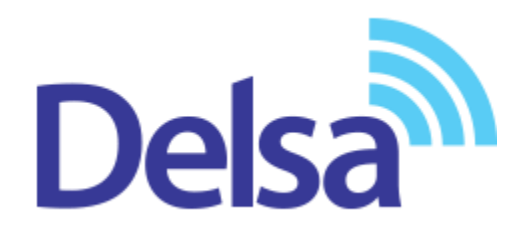

## جهت دسترسی به این سامانه می توانید از روشهای زیر استفاده نمایید:

1- ورود به وب سایت دلسا به نشانی www.delsa.net و ورود به بخش ثبت درخواست گارانتی

۲- ورود مستقیم به سامانه به آدرس www.support.delsa.net

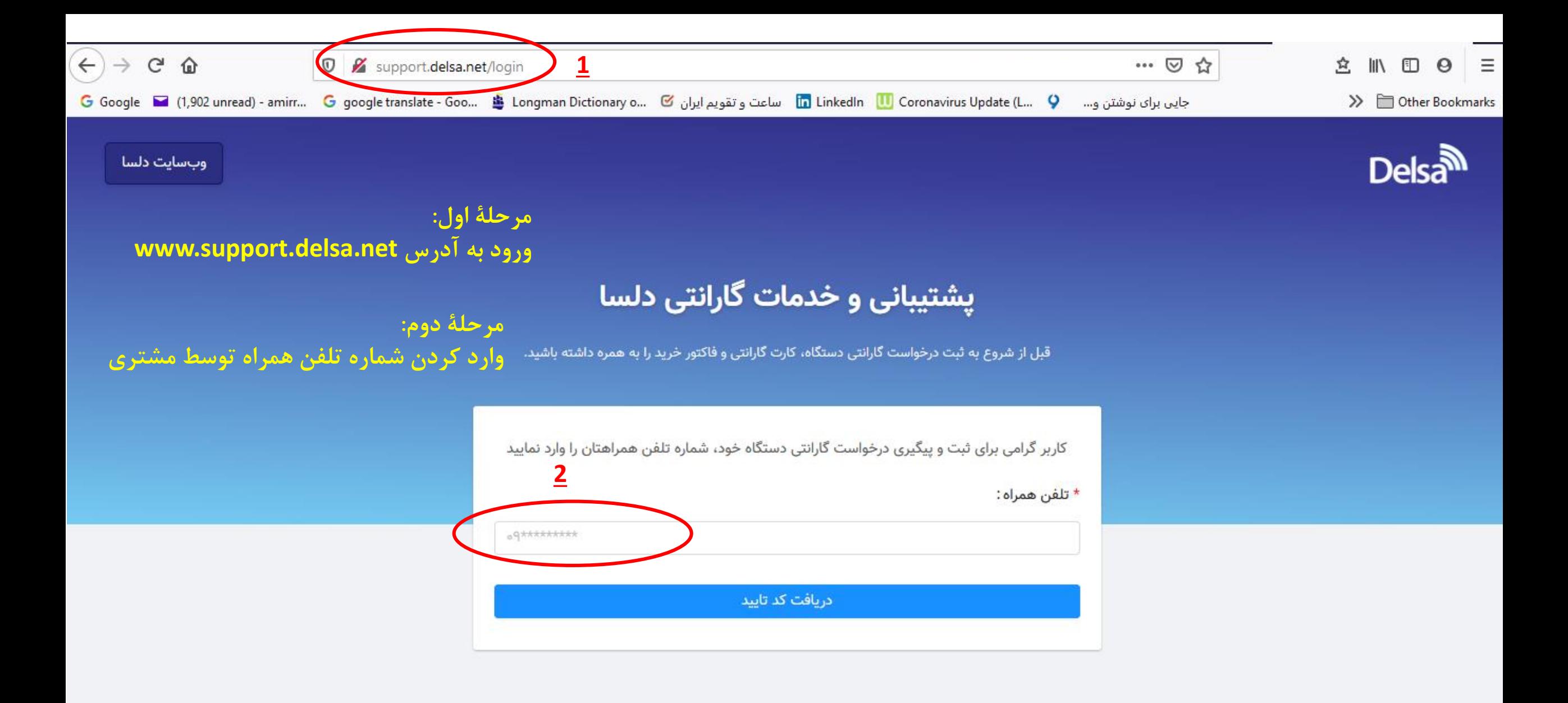

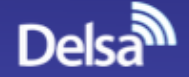

#### **مرحلۀ سوم: ثبت گارانتی دستگاه خریداری شده توسط مشتری** پشتیبانی و خدمات گارانتی دلسا

قبل از شروع به ثبت درخواست گارانتی دستگاه، کارت گارانتی و فاکتور خرید را به همره داشته باشید.

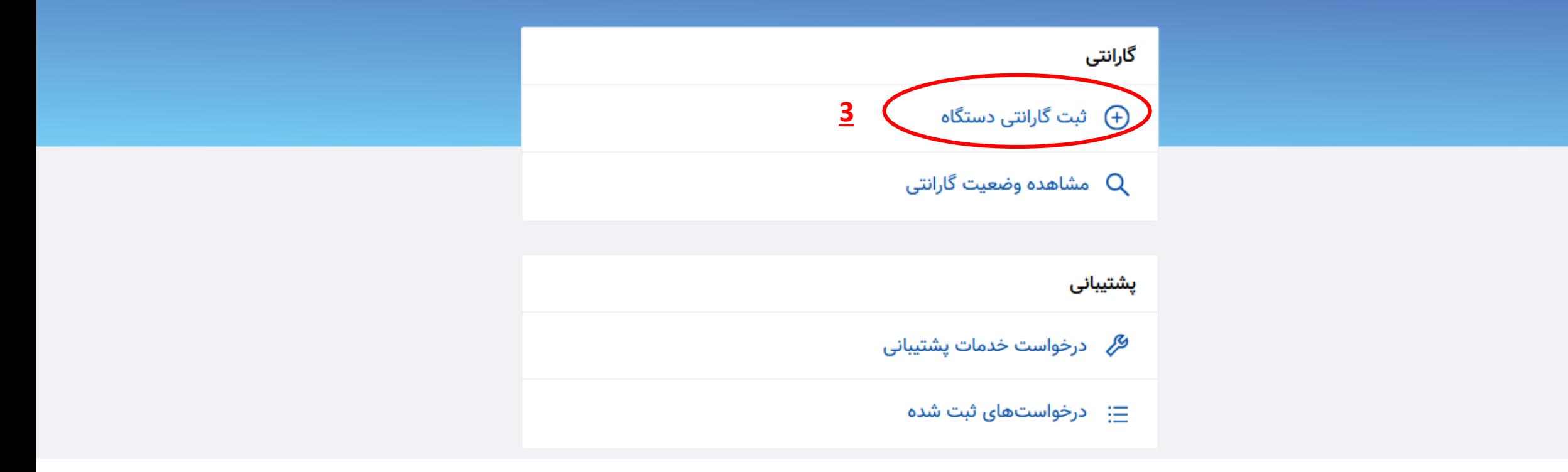

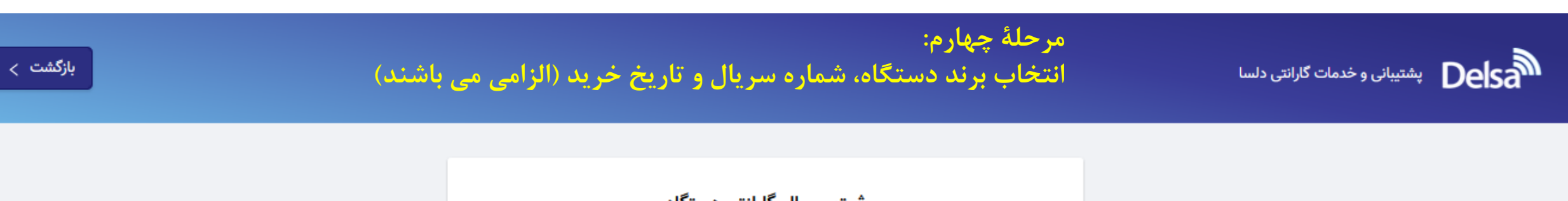

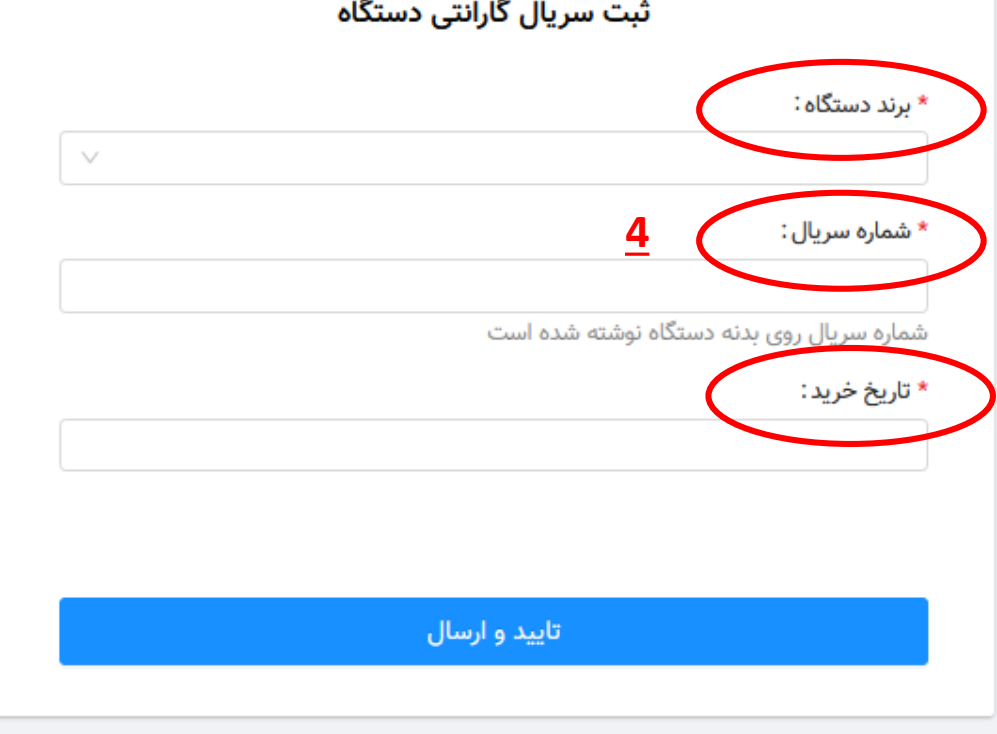

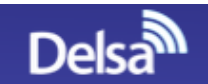

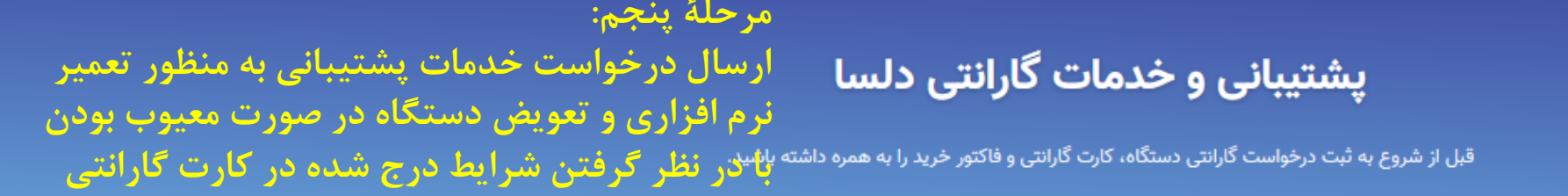

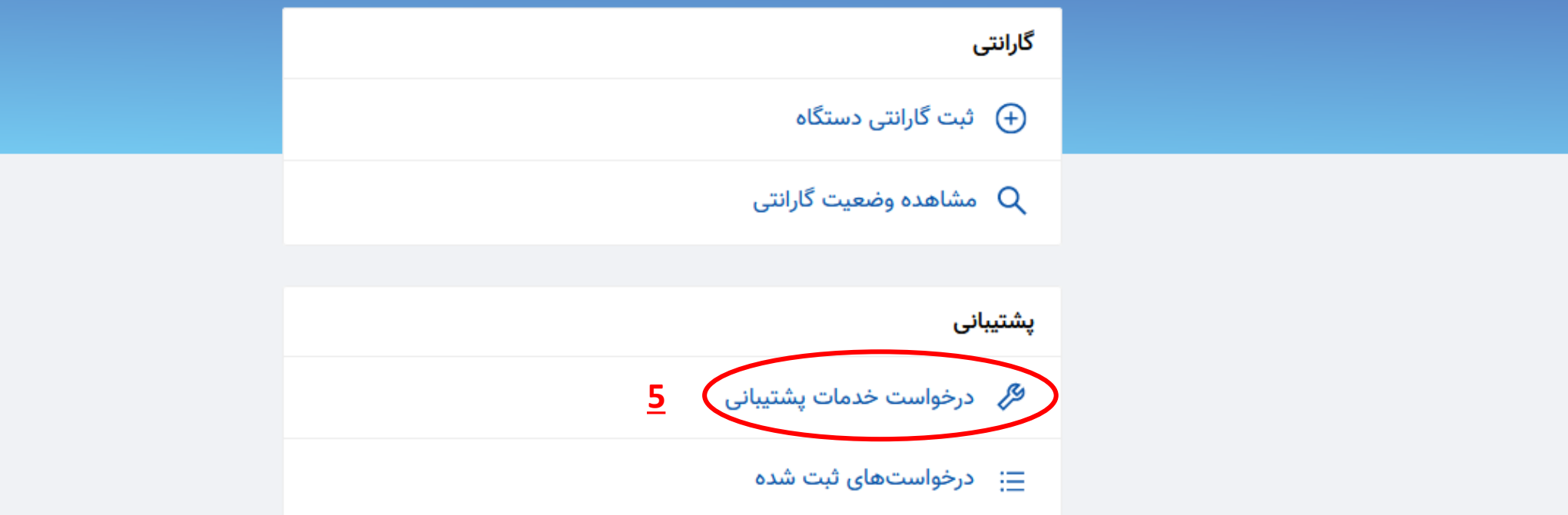

سنیانی و خدمات گارانتی دلسا **Delsa<sup>an</sup>** 

### **مرحلۀ ششم: ثبت درخواست با وارد نمودن اطالعات مشتری به طور کامل**

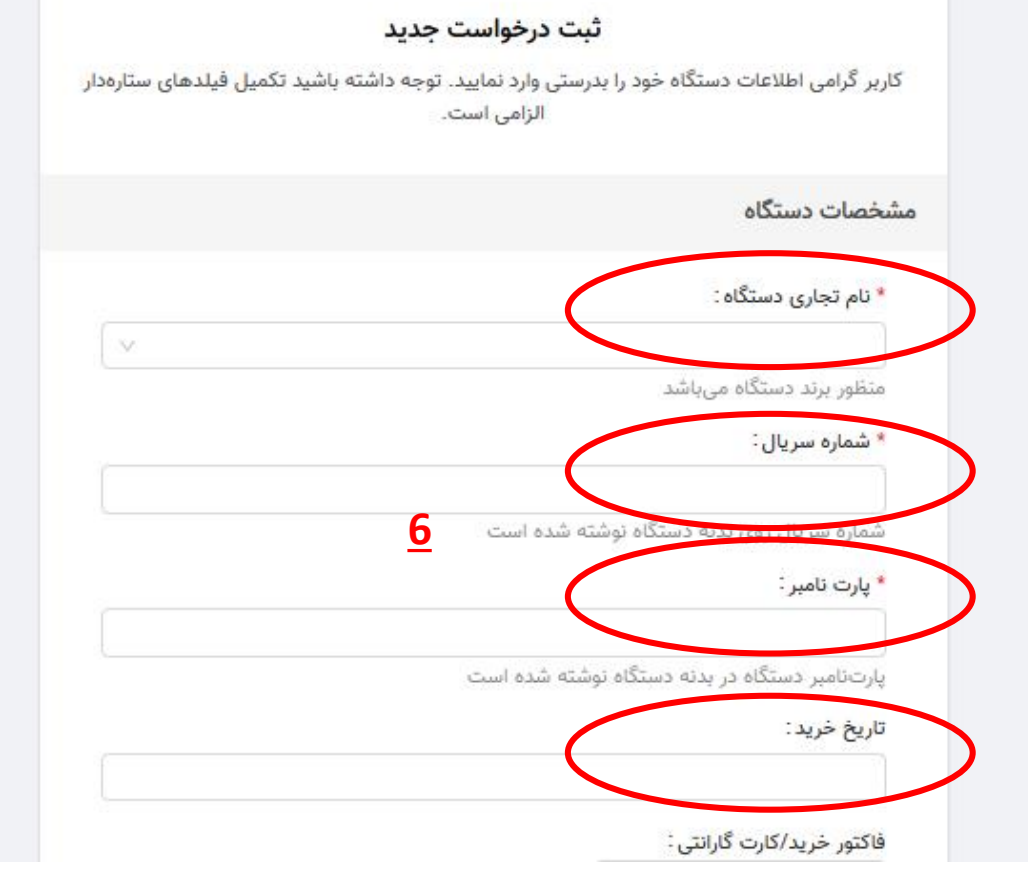

 $\langle$ بازگشت  $\rangle$ 

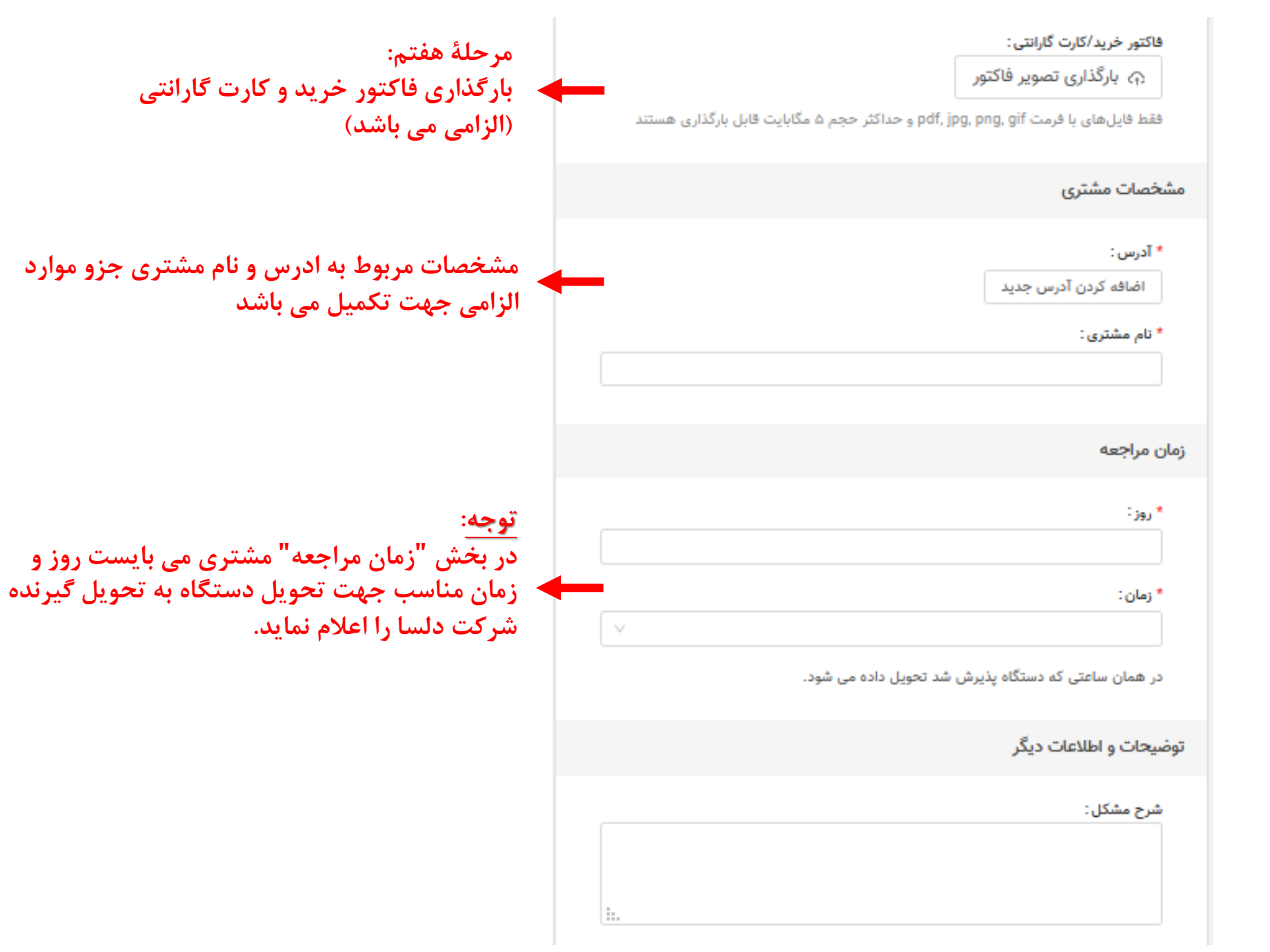

**7**

## پشتیبانی و خدمات گارانتی دلسا

قبل از شروع به ثبت درخواست گارانتی دستگاه، کارت گارانتی و فاکتور خرید را به همره داشته باشید.

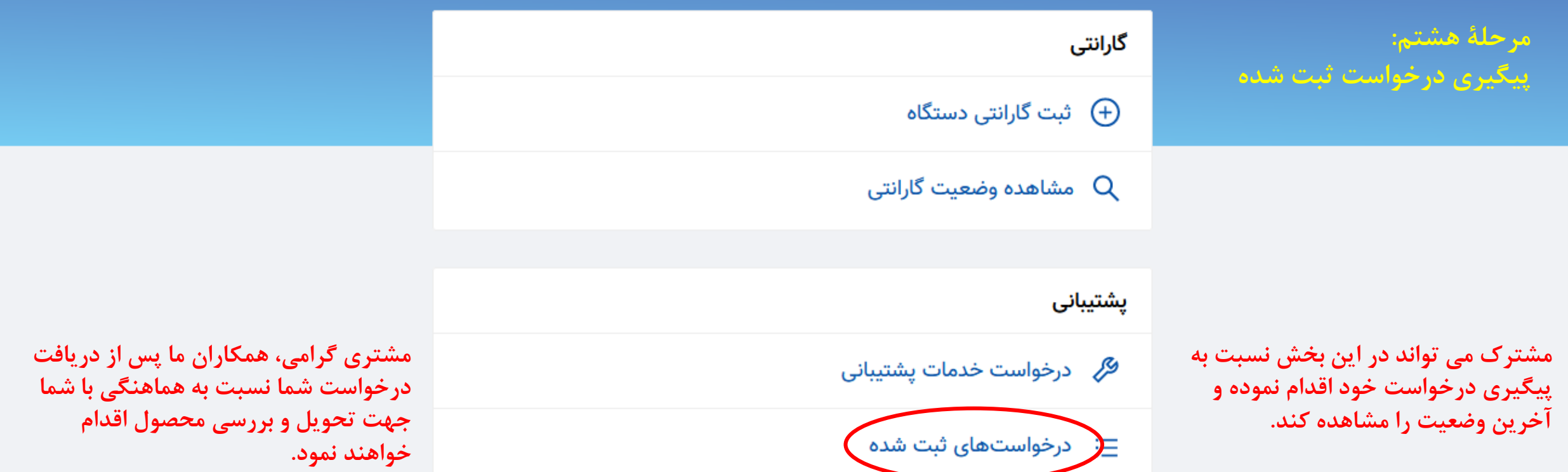